Sitecore Experience Platform 8.0 Update-4

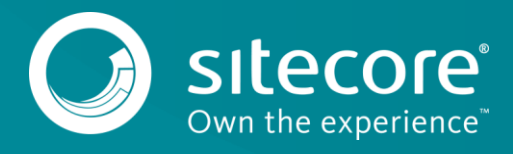

### **1.1 Config file changes in Sitecore 8.0 rev. 150621 (Update-4)**

There are changes to the configuration file in Sitecore 8.0 rev. 150621 compared to Sitecore 8.0 rev. 150427 (Update-3). When you upgrade an existing solution, you must manually implement the configuration file changes described in this document. This update requires you to make changes to the following files:

- App\_Config\Include\Sitecore.Analytics.config
- App\_Config\Include\Sitecore.Analytics.Processing.Aggregation.config
- App\_Config\Include\Sitecore.Analytics.Processing.Aggregation.ProcessingPools.config
- App\_Config\Include\Sitecore.Analytics.Processing.Aggregation.Services.config
- App\_Config\Include\Sitecore.Analytics.Processing.config
- App\_Config\Include\Sitecore.PathAnalyzer.config
- App\_Config\Include\Sitecore.PathAnalyzer.Processing.config
- App\_Config\Include\SwitchMasterToWeb.config.example
- App\_Config\Include\ContentTesting\Sitecore.ContentTesting.config
- App\_Config\Include\ExperienceAnalytics\Sitecore.ExperienceAnalytics.Aggregation.config
- App\_Config\Include\ExperienceAnalytics\Sitecore.ExperienceAnalytics.Client.config
- App\_Config\Include\ExperienceAnalytics\Sitecore.ExperienceAnalytics.StorageProviders.config
- App\_Config\Include\ListManagement\Sitecore.ListManagement.config
- App\_Config\Include\ListManagement\Sitecore.ListManagement.Services.config
- App\_Config\Include\Social\Sitecore.Social.Facebook.config
- App\_Config\Include\Social\Sitecore.Social.ProfileMapping.Facebook.config
- App\_Config\Include\Social\Sitecore.Social.ProfileMapping.LinkedIn.config

Depending on your search provider, you should also update the following files:

- Sitecore solution configured to use Lucene:
	- o App\_Config\Include\Sitecore.ContentSearch.Lucene.Index.Analytics.config.example
	- o App\_Config\Include\ContentTesting\Sitecore.ContentTesting.Lucene.IndexConfiguration.config
- **•** Sitecore solution configured to use Solr:
	- o App\_Config\Include\Sitecore.ContentSearch.Solr.Index.Analytics.config.example
	- o App\_Config\Include\ContentTesting\Sitecore.ContentTesting.Solr.IndexConfiguration.config.di sabled

The clean configuration files for Sitecore 8.0 rev. 150621 (Update-4) are provided in the following packages:

- Web.config\_8orev150621.zip
- app\_config\_files\_80rev150621.zip

To download these files, on th[e Sitecore Experience Platform 8.0 Update-4](https://dev.sitecore.net/en/Downloads/Sitecore_Experience_Platform/8_0/Sitecore_Experience_Platform_80_Update4.aspx) page, in the **Upgrade options** section, click *Config files for upgrade*.

#### **Note**

No changes were made to the web.config file between Sitecore 8.0 rev. 150427 (Update-3) and Sitecore 8.0 rev. 150621 (Update-4).

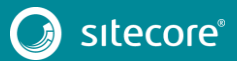

#### **1.1.1 Changes to App\_Config\Include\Sitecore.Analytics.config**

To upgrade your existing config file to the Sitecore 8.0 rev. 150621 (Update-4) version, you must make the following changes to the Sitecore.Analytics.config file:

1. Add the following node after the <events> section and before the <hooks> section:

```
 <maintenanceService type="Sitecore.Analytics.Core.MaintenanceAgent, 
Sitecore.Analytics.Core">
              .<br><Services hint="list:RegisterService" />
             </maintenanceService>
             <!-- Core Services Subsystem -->
             <coreServices type="Sitecore.Analytics.Core.Subsystem" singleInstance="true">
              <BackgroundServices hint="list:Add">
                 <maintenance type="Sitecore.Analytics.Core.BackgroundService">
                   <param desc="agentName">maintenanceService</param>
                   <Interval>0.00:01:00</Interval>
                   <MaxThreads>1</MaxThreads>
                 </maintenance>
               </BackgroundServices>
             </coreServices>
```
2. Add the following node in the <hooks> section (you can add it anywhere in the section, but in a clean Sitecore installation the new node is placed after the

Sitecore.Analytics.BackgroundServiceLoader hook):

```
 <hook type="Sitecore.Analytics.Core.SubsystemLoader, Sitecore.Analytics.Core">
  <Name>Core Services</Name>
  <Subsystem ref="coreServices" />
 </hook>
```
#### **1.1.2 Changes to App\_Config\Include\Sitecore.Analytics.Processing.Aggregation.config**

To upgrade your existing config file to the Sitecore 8.0 rev. 150621 (Update-4) version, you must make the following changes to the Sitecore.Analytics.Processing.Aggregation.config file:

1. Add the following node in the <interaction> section for both <live> and <history> types after the  $\leq P$ ool $>$  node:

```
 <Source ref="aggregation/collectionData" />
```
After this change, the <interaction> section should look like the following:

```
 <interaction>
                   <live type="Sitecore.Analytics.Aggregation.Data.AggregationContext">
                     <Pool ref="aggregationProcessing/processingPools/live" />
                     <Source ref="aggregation/collectionData" />
                     <ReportingTargets hint="list:AddReportingTarget">
                       <primary ref="aggregation/reportingStorageProviders/primary" />
                       <secondary ref="aggregation/reportingStorageProviders/secondary.live" />
                     </ReportingTargets>
                  \langlelive\rangle <history type="Sitecore.Analytics.Aggregation.Data.AggregationContext">
                     <Pool ref="aggregationProcessing/processingPools/history" />
                     <Source ref="aggregation/collectionData" />
                     <ReportingTargets hint="list:AddReportingTarget">
                       <secondary ref="aggregation/reportingStorageProviders/secondary.history" 
/>
                    </ReportingTargets>
                   </history>
                </interaction>
```
2. Add the following node in the <reportingStorageProviders><primary> section after the connectionStringName parameter:

<TrailLength>7.00:00:00</TrailLength>

3. Replace the <ExecRoutineStatementBuilder> section with the following code:

```
 <ExecRoutineStatementBuilder 
type="Sitecore.Analytics.Aggregation.Scripting.Builders.ExecRoutineStatementBuilder, 
Sitecore.Analytics.Sql" singleInstance="true">
                   <mappings hint="list:AddMapping">
                     <!-- Dimensions -->
                     <SqlMappingEntity type="Sitecore.Analytics.Aggregation.SqlMappingEntity, 
Sitecore.Analytics.Sql">
                       <Table>Assets</Table>
                       <Routine>Ensure_Assets_Tvp</Routine>
                       <IsMultiRow>True</IsMultiRow>
                     </SqlMappingEntity>
                     <SqlMappingEntity type="Sitecore.Analytics.Aggregation.SqlMappingEntity, 
Sitecore.Analytics.Sql">
                       <Table>BusinessUnits</Table>
                       <Routine>Ensure_BusinessUnits_Tvp</Routine>
                       <IsMultiRow>True</IsMultiRow>
                     </SqlMappingEntity>
                     <SqlMappingEntity type="Sitecore.Analytics.Aggregation.SqlMappingEntity, 
Sitecore.Analytics.Sql">
                       <Table>DeviceNames</Table>
                       <Routine>Ensure_DeviceNames_Tvp</Routine>
                       <IsMultiRow>True</IsMultiRow>
                     </SqlMappingEntity>
                     <SqlMappingEntity type="Sitecore.Analytics.Aggregation.SqlMappingEntity, 
Sitecore.Analytics.Sql">
                       <Table>FailureDetails</Table>
                       <Routine>Ensure_FailureDetails_Tvp</Routine>
                       <IsMultiRow>True</IsMultiRow>
                     </SqlMappingEntity>
                     <SqlMappingEntity type="Sitecore.Analytics.Aggregation.SqlMappingEntity, 
Sitecore.Analytics.Sql">
                       <Table>Items</Table>
                       <Routine>Ensure_Items_Tvp</Routine>
                       <IsMultiRow>True</IsMultiRow>
                     </SqlMappingEntity>
                     <SqlMappingEntity type="Sitecore.Analytics.Aggregation.SqlMappingEntity, 
Sitecore.Analytics.Sql">
                       <Table>Keywords</Table>
                       <Routine>Ensure_Keywords_Tvp</Routine>
                       <IsMultiRow>True</IsMultiRow>
                     </SqlMappingEntity>
                     <SqlMappingEntity type="Sitecore.Analytics.Aggregation.SqlMappingEntity, 
Sitecore.Analytics.Sql">
                       <Table>ReferringSites</Table>
                       <Routine>Ensure_ReferringSites_Tvp</Routine>
                       <IsMultiRow>True</IsMultiRow>
                     </SqlMappingEntity>
                     <SqlMappingEntity type="Sitecore.Analytics.Aggregation.SqlMappingEntity, 
Sitecore.Analytics.Sql">
                       <Table>SiteNames</Table>
                       <Routine>Ensure_SiteNames_Tvp</Routine>
                       <IsMultiRow>True</IsMultiRow>
                     </SqlMappingEntity>
                     <SqlMappingEntity type="Sitecore.Analytics.Aggregation.SqlMappingEntity, 
Sitecore.Analytics.Sql">
                       <Table>Languages</Table>
                       <Routine>Ensure_Languages_Tvp</Routine>
                       <IsMultiRow>True</IsMultiRow>
                     </SqlMappingEntity>
                     <!-- Mutable Dimensions -->
                     <SqlMappingEntity type="Sitecore.Analytics.Aggregation.SqlMappingEntity, 
Sitecore.Analytics.Sql">
                       <Table>Accounts</Table>
                       <Routine>Upsert_Account</Routine>
                     </SqlMappingEntity>
                     <SqlMappingEntity type="Sitecore.Analytics.Aggregation.SqlMappingEntity, 
Sitecore.Analytics.Sql">
                       <Table>Contacts</Table>
                       <Routine>Upsert_Contact</Routine>
                     </SqlMappingEntity>
                     <SqlMappingEntity type="Sitecore.Analytics.Aggregation.SqlMappingEntity, 
Sitecore.Analytics.Sql">
                       <Table>TrafficTypes</Table>
                       <Routine>Upsert_TrafficType</Routine>
```
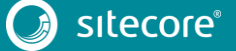

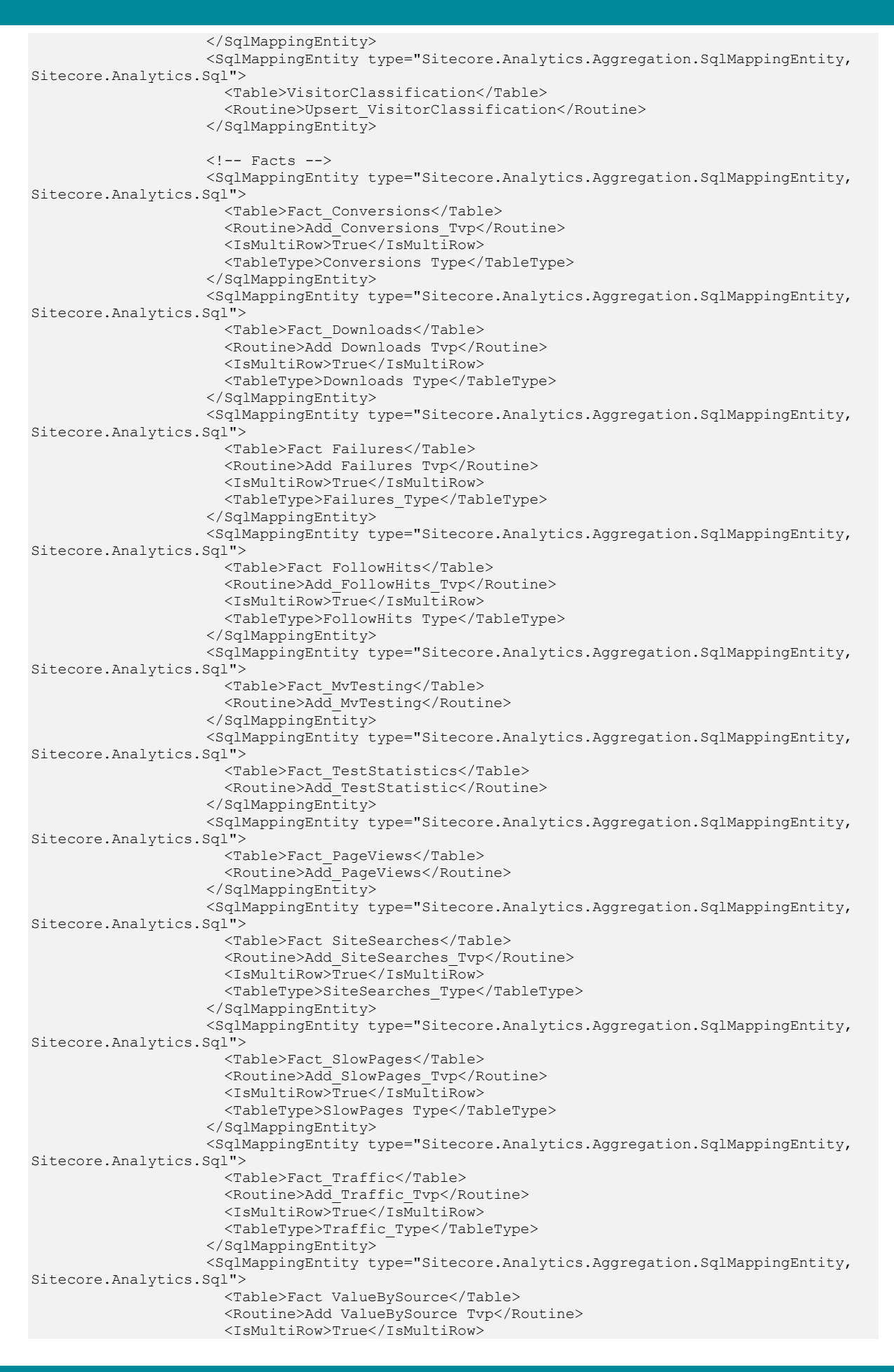

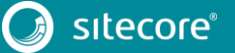

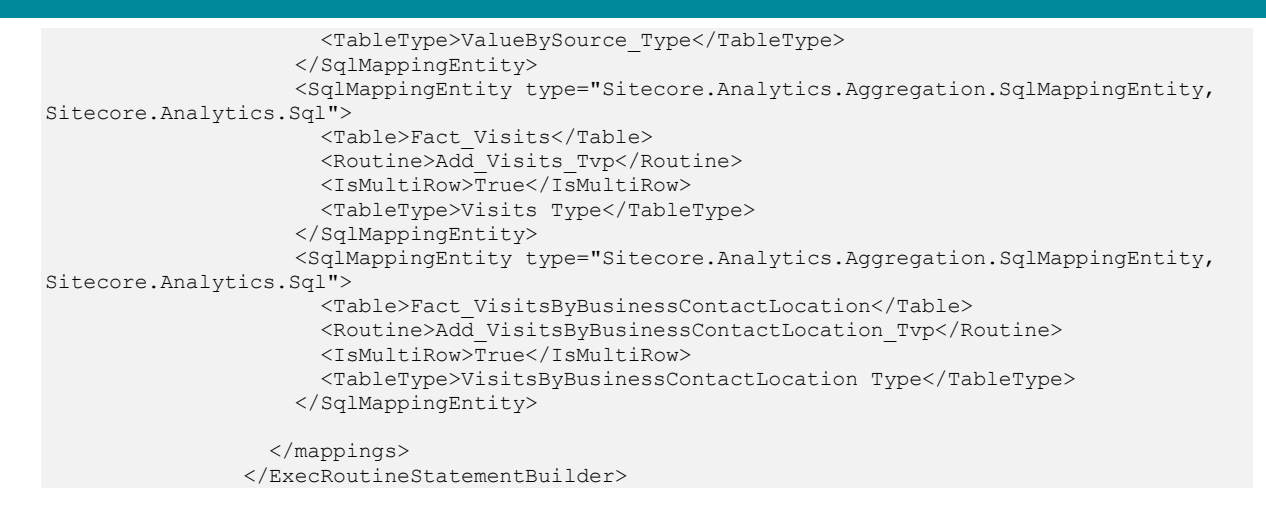

### **1.1.3 Changes to App\_Config\Include\Sitecore.Analytics.Processing.Aggregation.Proces singPools.config**

To upgrade your existing config file to the Sitecore 8.0 rev. 150621 (Update-4) version, you must make the following changes to the

Sitecore.Analytics.Processing.Aggregation.ProcessingPools.config file:

 In the <aggregation> section, add the following node after <ProcessingPool> node: <MinimumRangeSize>1000</MinimumRangeSize>

#### **1.1.4 Changes to App\_Config\Include\ Sitecore.Analytics.Processing.Aggregation.Services.config**

To upgrade your existing config file to the Sitecore 8.0 rev. 150621 (Update-4) version, you must make the following changes to the Sitecore.Analytics.Processing.Aggregation.Services.config file:

1. In the <aggregation> section, replace the existing <aggregator> node with the following one:

```
 <aggregator 
type="Sitecore.Analytics.Aggregation.InteractionBatchAggregationAgent, 
Sitecore.Analytics.Aggregation">
                <Context ref="aggregation/aggregationContexts/interaction/live" />
        <DateTimeStrategy ref="aggregation/dateTimePrecisionStrategy" />
        <Aggregator type="Sitecore.Analytics.Aggregation.InteractionBatchAggregator, 
Sitecore.Analytics.Aggregation" singleInstance="true">
                  <MultiplexingTimeout>0.00:00:01</MultiplexingTimeout>
                </Aggregator>
                <MaximumBatchSize>64</MaximumBatchSize>
              </aggregator>
```
2. Replace the <historyWorker> node of the

Sitecore.Analytics.Aggregation.Data.Processing.HistoryWorker type with:

<historyWorker

```
type="Sitecore.Analytics.Aggregation.Data.Processing.InteractionBatchHistoryWorker, 
Sitecore.Analytics.Aggregation">
```
3. In the <historyWorker> node of the

Sitecore.Analytics.Aggregation.Data.Processing.HistoryWorker type, add the following node:

 <Aggregator type="Sitecore.Analytics.Aggregation.InteractionBatchAggregator, Sitecore.Analytics.Aggregation" singleInstance="true"> <MultiplexingTimeout>0.00:00:01</MultiplexingTimeout> </Aggregator>

```
 <MaximumBatchSize>128</MaximumBatchSize>
```
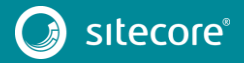

```
After this change, the <historyWorker> node of the
       Sitecore.Analytics.Aggregation.Data.Processing.HistoryWorker type should 
       look like following:
              <!-- Configure the historyWorker agent: -->
              <historyWorker 
type="Sitecore.Analytics.Aggregation.Data.Processing.InteractionBatchHistoryWorker, 
Sitecore.Analytics.Aggregation">
                <HistoryTaskManager ref="aggregation/historyTaskManager" />
                <DateTimePrecisionStrategy ref="aggregation/dateTimePrecisionStrategy"/>
                <CollectionData ref="aggregation/collectionData" />
                <AggregationContext ref="aggregation/aggregationContexts/interaction/history" 
/>
                <Aggregator type="Sitecore.Analytics.Aggregation.InteractionBatchAggregator, 
Sitecore.Analytics.Aggregation" singleInstance="true">
                   <MultiplexingTimeout>0.00:00:01</MultiplexingTimeout>
                </Aggregator>
                <MaximumBatchSize>128</MaximumBatchSize>
              </historyWorker>
   4. Add the following node after the <aggregation> section and before the <hooks> section:
            <maintenanceService type="Sitecore.Analytics.Core.MaintenanceAgent,
```

```
Sitecore.Analytics.Core">
               <Services>
                <\!\!rdbCleanUpPrimary\;\;ref='aggregation/reportingstorageProviders/primary")\!\!> </Services>
             </maintenanceService>
```
#### **1.1.5 Changes to App\_Config\Include\Sitecore.Analytics.Processing.config**

To upgrade your existing config file to the Sitecore 8.0 rev. 150621 (Update-4) version, you must make the following changes to the Sitecore.Analytics.Processing.config file:

1. In the <processing> section, add the following node (you can place it anywhere in the section, but in a clean Sitecore installation it is placed after the <rangeMapFactory> node):

```
 <rangeMaps type="Sitecore.Analytics.Processing.Tasks.MongoDbRangeMapPool2" 
singleInstance="true">
                 <param desc="connectionStringName">analytics</param>
             </rangeMaps>
```
2. In the <processing> section, replace the <sequenceFactory> node with the following:

```
 <sequenceFactory 
type="Sitecore.Analytics.Processing.Tasks.MongoDbSequenceFactory2" singleInstance="true">
                 <param desc="connectionStringName">analytics</param>
               </sequenceFactory>
```
3. In the <taskManager> section, add the following node after the <RangeMapFactory> node:

```
 <RangeMaps ref="processing/rangeMaps" />
```
4. In the end of the <taskManager> section, add the following node after the <ProcessingPoolFactory> node:

```
 <!-- MAINTENANCE INTERVAL
                  Specifies the minimum time interval between executions of maintenance 
operations on the task queue.
                  During maintenance operations task manager will remove and cleanup entries 
of the tasks older than "task entry afterlife".
                  Default: 01:00:00
                - <MaintenanceInterval>01:00:00</MaintenanceInterval>
                <!-- TASK ENTRY AFTERLIFE
                  Specifies the minimum time a task entry (and all associated data structures) 
is kept in the task queue after 
                  the task has executed.
                  Default: 8.00:00:00
               -- <TaskEntryAfterLife>8.00:00:00</TaskEntryAfterLife>
```
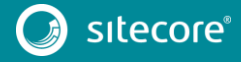

```
 <!-- LOCK TIMEOUT SECONDS
                  This setting specifies the time interval in seconds that a work unit (range) 
is locked and allocated to a specific worker thread.
                  When the time interval has expired, the owner of the lock is considered to 
be "hung", and another worker thread can pick up the 
                  same work unit (range).
                  If you set this value too high, it may take more time for the system to 
recover from random errors, such as network jams or server restarts.
                  If you set this value too low, it can cause system instability, as worker 
threads may try to steal work from each other.
                  Default value: 15
                --<SchedulerSettings.LockTimeoutSeconds>15</SchedulerSettings.LockTimeoutSeconds>
                <!-- MAXIMUM BATCH SIZE
                  This setting specifies the maximum number of work items that a worker thread 
can load from the xDB and pass to an application-specific handler 
                  in a single iteration.
                   If you set this value too low, it can cause excessive amounts of network 
traffic and may have a significant impact 
                  on system throughput.
                  If you set this value too high, it may affect tasks that require 
communication with SQL Server. For example, it may affect the size of transactions
                  sent to SQL Server and this might require you to set higher 'lock timeout' 
values as it takes longer to process large batches.
                  Default value: 128
                 -->
                <SchedulerSettings.MaximumBatchSize>128</SchedulerSettings.MaximumBatchSize>
                <!-- MINIMUM RANGE SIZE
                  This setting specifies the estimated number of work items that are in the 
processing range when the current working thread stops sharing work with 
                  other threads. The scheduler uses this value as the threshold to decide if a 
worker thread is close to the end 
                  of a work unit (range) and whether it should complete the current work unit 
or spend time synchronizing other worker threads.
                 Default: 100
                 -->
                <SchedulerSettings.MinimumRangeSize>100</SchedulerSettings.MinimumRangeSize>
```
#### **1.1.6 Changes to App\_Config\Include\Sitecore.PathAnalyzer.config**

To upgrade your existing config file to the Sitecore 8.0 rev. 150621 (Update-4) version, you must make the following changes to the Sitecore. PathAnalyzer.config file:

• In the <pathAnalyzer> section, add following type (you can place it anywhere in the section, but in a clean Sitecore installation it is placed after the pruningConfiguration type):

```
 <!-- PROPERTY STORE
                   This service provides access to RDB's Properties table that stores all 
untility information related to tree construction.
             -- <propertyStore type="Sitecore.PathAnalyzer.Processing.SqlPropertyStore, 
Sitecore.PathAnalyzer" singleInstance="true">
                <param desc="connectionString">reporting</param>
              </propertyStore>
```
#### **1.1.7 Changes to App\_Config\Include\Sitecore.PathAnalyzer.Processing.config**

To upgrade your existing config file to the Sitecore 8.0 rev. 150621 (Update-4) version, you must make the following changes to the Sitecore. PathAnalyzer. Processing. config file:

 $\bullet$  In the  $\epsilon$  athAnalyzer> section, remove the following type:

```
 <propertyStore type="Sitecore.PathAnalyzer.Processing.SqlPropertyStore, 
Sitecore.PathAnalyzer" singleInstance="true">
                <param desc="connectionString">reporting</param>
              </propertyStore>
```
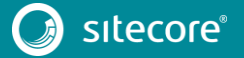

#### **1.1.8 Changes to App\_Config\Include\SwitchMasterToWeb.config.example**

To upgrade your existing config file to the Sitecore 8.0 rev. 150621 (Update-4) version, you must make the following changes to the SwitchMasterToWeb.config.example file:

Remove the following node:

```
 <dataviews>
   <dataview name="Master">
     <patch:delete/>
   </dataview>
 </dataviews>
```
#### **1.1.9 Changes to App\_Config\Include\ContentTesting\Sitecore.ContentTesting.config**

To upgrade your existing config file to the Sitecore 8.0 rev. 150621 (Update-4) version, you must make the following changes to the Sitecore.ContentTesting.config file:

1. In the <events> section, add the following nodes:

```
 <event name="item:bucketing:starting">
          <handler type="Sitecore.ContentTesting.Events.PauseIndexingOnBucketing, 
Sitecore.ContentTesting" method="PauseIndexing"/>
           </event>
           <event name="item:bucketing:ending">
          <handler type="Sitecore.ContentTesting.Events.PauseIndexingOnBucketing, 
Sitecore.ContentTesting" method="ResumeIndexing"/>
           </event>
           <event name="item:unbucketing:starting">
          <handler type="Sitecore.ContentTesting.Events.PauseIndexingOnBucketing, 
Sitecore.ContentTesting" method="PauseIndexing"/>
          \langle/event>
           <event name="item:unbucketing:ending">
          <handler type="Sitecore.ContentTesting.Events.PauseIndexingOnBucketing, 
Sitecore.ContentTesting" method="ResumeIndexing"/>
          </event>
```
2. In the end of the <qetScreenShotForURL> section, add the following processor:

```
 <processor 
type="Sitecore.ContentTesting.Pipelines.GetScreenShotForURL.DeleteScript, 
Sitecore.ContentTesting"/>
```
3. In the <sitecore.experienceeditor.speak.requests> section, add the following request (you can add it anywhere in the section, but in a clean Sitecore installation the new node is placed after the Optimization.ActiveItemTests.Count request).

```
 <request name="Optimization.ActiveItemTest" 
type="Sitecore.ContentTesting.Requests.ExperienceEditor.ItemHasActiveTestRequest, 
Sitecore.ContentTesting"/>
```
### **1.1.10 Changes to App\_Config\Include\ExperienceAnalytics\Sitecore.ExperienceAnalytics. Aggregation.config**

To upgrade your existing config file to the Sitecore 8.0 rev. 150621 (Update-4) version, you must make the following changes to the Sitecore.ExperienceAnalytics.Aggregation.config file:

Replace the <ExecRoutineStatementBuilder> section with the following node:

```
 <ExecRoutineStatementBuilder>
                   <mappings>
                    <SqlMappingEntity uid="Fact_SegmentMetrics" 
type="Sitecore.Analytics.Aggregation.SqlMappingEntity, Sitecore.Analytics.Sql">
                       <Table>Fact_SegmentMetrics</Table>
                       <Routine>Add_SegmentMetrics_Tvp</Routine>
```
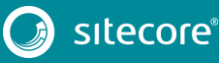

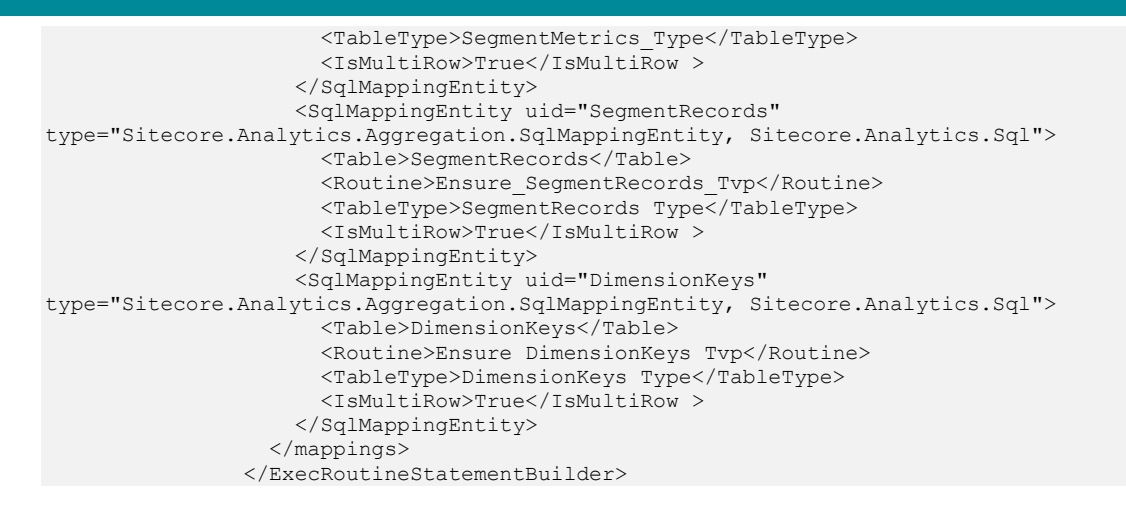

### **1.1.11 Changes to App\_Config\Include\ExperienceAnalytics\Sitecore.ExperienceAnalytics. Client.config**

To upgrade your existing config file to the Sitecore 8.0 rev. 150621 (Update-4) version, you must make the following changes to the Sitecore.ExperienceAnalytics.Client.config file:

Add the following node to the end of the <pipelines> section:

```
 <deployDefinition>
                <processor 
type="Sitecore.ExperienceAnalytics.Client.Workflow.DeploySegmentDefinition, 
Sitecore.ExperienceAnalytics.Client"/>
      </deployDefinition>
```
### **1.1.12 Changes to App\_Config\Include\ExperienceAnalytics\Sitecore.ExperienceAnalytics. StorageProviders.config**

To upgrade your existing config file to the Sitecore 8.0 rev. 150621 (Update-4) version, you must make the following changes to the Sitecore. ExperienceAnalytics. StorageProviders.config file:

Replace the <reportingStorageProviders> section with the following node:

```
 <reportingStorageProviders>
 <primary> <storageProviders hint="list:AddCustomProviders">
      <segments ref="experienceAnalytics/primarySegmentStorageProvider" />
    </storageProviders>
  </primary>
  <secondary.live>
     <storageProviders hint="list:AddCustomProviders">
      <segments ref="experienceAnalytics/secondarySegmentStorageProvider" />
     </storageProviders>
  </secondary.live>
  <secondary.history>
     <storageProviders hint="list:AddCustomProviders">
      <segments ref="experienceAnalytics/secondarySegmentStorageProvider" />
     </storageProviders>
  </secondary.history>
 </reportingStorageProviders>
```
### **1.1.13 Changes to App\_Config\Include\ListManagement\Sitecore.ListManagement.config**

To upgrade your existing config file to the Sitecore 8.0 rev. 150621 (Update-4) version, you must make the following changes to the Sitecore. ListManagement.config file:

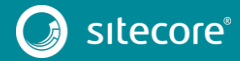

• Add the following node to the  $\langle$ pipelines> section (you can place it anywhere within the section, but in a clean Sitecore installation it is placed after the <listManagement.getLock>node):

```
 <!-- GET LOCKED LISTS
                    The pipeline is responsible for retrieval a list of locked list ids.
             - <listManagement.getLockedLists>
                <processor 
type="Sitecore.ListManagement.ContentSearch.Pipelines.Locking.GetLockedLists.GetLockedLists, 
Sitecore.ListManagement.ContentSearch" />
            </listManagement.getLockedLists>
```
### **1.1.14 Changes to App\_Config\Include\ListManagement\Sitecore.ListManagement.Servic es.config**

To upgrade your existing config file to the Sitecore 8.0 rev. 150621 (Update-4) version, you must make the following changes to the Sitecore. ListManagement. Services.config file:

1. Remove the following pipeline:

```
 <processor 
type="Sitecore.ListManagement.Services.Pipelines.Initialize.RegisterHttpControllerActivator, 
Sitecore.ListManagement.Services" />
```
2. Remove the following <controllers> node:

```
 <!-- CONTROLLERS -->
             <controllers>
              <!-- ACTIONS CONTROLLER
                     The controller represents the WebApi service that handles functions from 
action panel. 
               -->
              <controller type="Sitecore.ListManagement.Services.ActionsController, 
Sitecore.ListManagement.Services">
                <param desc="listManager" ref="contactListManager" />
               </controller>
               <!-- CONTACT LIST CONTROLLER
                     The controller represents the WebApi service that provides CRUD 
functionality for ContactList entity 
                     that is displayed on Details Page. 
              -- <controller type="Sitecore.ListManagement.Services.ContactListController, 
Sitecore.ListManagement.Services">
                <param desc="repository" 
type="Sitecore.ListManagement.Services.ContactListRepository`3[[Sitecore.ListManagement.Conten
tSearch.Model.ContactList, Sitecore.ListManagement.ContentSearch], 
[Sitecore.ListManagement.ContentSearch.Model.ContactList, 
Sitecore.ListManagement.ContentSearch], 
[Sitecore.ListManagement.Services.Model.ContactListModel, Sitecore.ListManagement.Services]], 
Sitecore.ListManagement.Services">
                   <param desc="listManager" ref="contactListManager" />
                   <param desc="sourceListManager" ref="contactListManager" />
                 </param>
               </controller>
               <!-- CONTACT IMPORTER CONTROLLER
                     The controller represents the WebApi service that provides Contact 
importing functionality from CSV files. 
              --&> <controller type="Sitecore.ListManagement.Services.ContactsController, 
Sitecore.ListManagement.Services">
                 <param desc="listManager" ref="contactListManager" />
                 <param desc="contactFilter" 
type="Sitecore.ListManagement.ContentSearch.ContactFilter, 
Sitecore.ListManagement.ContentSearch" />
               </controller>
               <!-- IMPORT CONTROLLER
                     The controller represents the WebApi service that handles functions from 
import wizard. 
               -->
```
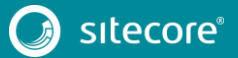

11<br>11

```
 <controller type="Sitecore.ListManagement.Services.ImportController, 
Sitecore.ListManagement.Services">
                 <param desc="listManager" ref="contactListManager" />
               </controller>
               <!-- SEGMENTED LIST CONTROLLER
                    The controller represents the WebApi service that provides CRUD 
functionality for SegmentedList entity 
                    that is displayed on Details Page. 
              -- <controller type="Sitecore.ListManagement.Services.SegmentedListController, 
Sitecore.ListManagement.Services">
                <param desc="repository" 
type="Sitecore.ListManagement.Services.ContactListRepository`3[[Sitecore.ListManagement.Conten
tSearch.Model.SegmentedList, Sitecore.ListManagement.ContentSearch], 
[Sitecore.ListManagement.ContentSearch.Model.ContactList, 
Sitecore.ListManagement.ContentSearch], 
[Sitecore.ListManagement.Services.Model.SegmentedListModel, 
Sitecore.ListManagement.Services]], Sitecore.ListManagement.Services">
                  <param desc="listManager" ref="segmentedListManager" />
                   <param desc="sourceListManager" ref="contactListManager" />
                </param>
               </controller>
               <!-- LIST LOCKING CONTROLLER
                   The controller represents the WebApi service that provides functionality for 
checking list locks. 
              --& <controller type="Sitecore.ListManagement.Services.ListLockingController, 
Sitecore.ListManagement.Services">
                <param desc="listManager" ref="contactListManager" />
              </controller>
           </controllers>
```
#### **1.1.15 Changes to App\_Config\Include\Social\Sitecore.Social.Facebook.config**

To upgrade your existing config file to the Sitecore 8.0 rev. 150621 (Update-4) version, you must make the following changes to the Sitecore.Social.Facebook.config file:

 Change the value of the <Social.Facebook.IsOfflineAccess> setting from *true* to *false*. After this change, the setting should look like this:

<setting name="Social.Facebook.IsOfflineAccess" value="false" />

#### **1.1.16 Changes to App\_Config\Include\Social\Sitecore.Social.ProfileMapping.Facebook.co nfig**

To upgrade your existing config file to the Sitecore 8.0 rev. 150621 (Update-4) version, you must make the following changes to the Sitecore. Social. ProfileMapping. Facebook.config file:

 Change the enabled attribute of the <Interests> field from *true* to *false*. After this change, the field should look like this:

```
 <field enabled="false" originalKey="" sitecoreKey="fb_interests" 
permission="user_interests" access="/me/interests" text="Interests" />
```
### **1.1.17 Changes to App\_Config\Include\Social\Sitecore.Social.ProfileMapping.LinkedIn.co nfig**

To upgrade your existing config file to the Sitecore 8.0 rev. 150621 (Update-4) version, you must make the following changes to the Sitecore. Social. ProfileMapping. LinkedIn.config file:

• In the <profileKeyMappings> section, find all the Full profile and Contact info fields and change their enabled attribute from *true* to *false*. After this change, the fields should look like this:

```
<!-- ================= Full profile fields<br>================================== -->
                     ====================================== -->
                   <!-- 'Proposal comments' field. -->
                   <field enabled="false" xmlPath="person/proposal-comments" 
originalKey="proposal-comments" sitecoreKey="ln_proposal-comments" permission="r_fullprofile" 
text="Proposal Comments" />
                   <!-- 'Associations' field. -->
                   <field enabled="false" xmlPath="person/associations" 
originalKey="associations" sitecoreKey="ln_associations" permission="r_fullprofile" 
text="Associations" />
                   <!-- 'Honors' field. -->
                   <field enabled="false" xmlPath="person/honors-awards" originalKey="honors-
awards" sitecoreKey="ln honors" permission="r_fullprofile" text="Honors and Awards" />
                   <!-- 'Interests' field. -->
                   <field enabled="false" xmlPath="person/interests" originalKey="interests" 
sitecoreKey="ln_interests" permission="r_fullprofile" text="Interests" />
                   <!-- 'Publications' field. -->
                   <field enabled="false" xmlPath="person/publications" 
originalKey="publications" sitecoreKey="ln_publications" permission="r_fullprofile" 
text="Publications" />
         <!-- 'Patents' field. -->
         <field enabled="false" xmlPath="person/patents" originalKey="patents" 
sitecoreKey="ln_patents" permission="r_fullprofile" text="Patents" />
                   <!-- 'Languages' field. -->
                   <field enabled="false" xmlPath="person/languages" originalKey="languages" 
sitecoreKey="ln_languages" permission="r_fullprofile" text="Languages" />
                   <!-- 'Skills' field. -->
                   <field enabled="false" xmlPath="person/skills" originalKey="skills" 
sitecoreKey="ln_skills" permission="r_fullprofile" text="Skills" />
                   <!-- 'Certifications' field. -->
                   <field enabled="false" xmlPath="person/certifications" 
originalKey="certifications" sitecoreKey="ln_certifications" permission="r_fullprofile" 
text="Certifications" />
                   <!-- 'Educations' field. -->
                   <field enabled="false" xmlPath="person/educations" originalKey="educations" 
sitecoreKey="ln_educations" permission="r_fullprofile" text="Educations" />
                   <!-- 'Three current positions' field. -->
                   <field enabled="false" xmlPath="person/three-current-positions" 
originalKey="three-current-positions" sitecoreKey="ln_three-current-positions" 
permission="r_fullprofile" text="Three Current Positions" />
                   <!-- 'Three past positions' field. -->
                   <field enabled="false" xmlPath="person/three-past-positions" 
originalKey="three-past-positions" sitecoreKey="ln_three-past-positions" 
permission="r_fullprofile" text="Three Past Positions" />
                   <!-- 'Num recommenders' field. -->
                   <field enabled="false" xmlPath="person/num-recommenders" originalKey="num-
recommenders" sitecoreKey="ln_num-recommenders" permission="r_fullprofile" text="Num 
Recommenders" />
                   <!-- 'Recommendations received' field. -->
                   <field enabled="false" xmlPath="person/recommendations-received" 
originalKey="recommendations-received" sitecoreKey="ln_recommendations-received" 
permission="r_fullprofile" text="Recommendations Received" />
                   <!-- 'Date of birth' field. -->
                   <field enabled="false" xmlPath="person/date-of-birth" originalKey="date-of-
birth" sitecoreKey="ln_date-of-birth" permission="r_fullprofile" text="Date of Birth" />
                 <!-- 'Member url resources' field. -->
```
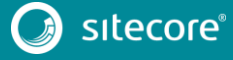

 <field enabled="false" xmlPath="person/member-url-resources" originalKey="member-url-resources" sitecoreKey="ln\_member-url-resources" permission="r\_fullprofile" text="Member Url Resources" /> <!-- ================= Contact info fields ====================================== --> <!-- 'Phone numbers' field. --> <field enabled="false" xmlPath="person/phone-numbers" originalKey="phonenumbers" sitecoreKey="ln\_phone-numbers" permission="r\_contactinfo" text="Phone Numbers" /> <!-- 'Im accounts' field. --> <field enabled="false" xmlPath="person/im-accounts" originalKey="imaccounts" sitecoreKey="ln\_im-accounts" permission="r\_contactinfo" text="Im Accounts" /> <!-- 'Twitter accounts' field. --> <field enabled="false" xmlPath="person/twitter-accounts" originalKey="twitter-accounts" sitecoreKey="ln\_twitter-accounts" permission="r\_contactinfo" text="Twitter Accounts" /> <!-- 'Main address' field. --> <field enabled="false" xmlPath="person/main-address" originalKey="mainaddress" sitecoreKey="ln\_main-address" permission="r\_contactinfo" text="Main Address" />

#### **1.1.18 Changes to App\_Config\Include\Sitecore.ContentSearch.Lucene.Index.Analytics.co nfig**

To upgrade your existing config file to the Sitecore 8.0 rev. 150621 (Update-4) version, you must make the following changes to the Sitecore.ContentSearch.Lucene.Index.Analytics.config file:

In the  $\le$ fieldNames> section, add the following nodes (you can add them anywhere in the section, but in a clean Sitecore installation the new node is placed after the contact.preferredaddress.streetline4 field):

```
 <field fieldName="contact.latestvisitdate" storageType="YES" 
indexType="TOKENIZED" vectorType="NO" boost="1f" type="System.DateTime" 
format="yyyyMMddTHHmmZ" 
settingType="Sitecore.ContentSearch.LuceneProvider.LuceneSearchFieldConfiguration, 
Sitecore.ContentSearch.LuceneProvider">
                            <analyzer 
type="Sitecore.ContentSearch.LuceneProvider.Analyzers.LowerCaseKeywordAnalyzer, 
Sitecore.ContentSearch.LuceneProvider" />
        </field>
                         <field fieldName="visit.startdatetime" storageType="YES" 
indexType="TOKENIZED" vectorType="NO" boost="1f" type="System.DateTime" 
format="yyyyMMddTHHmmZ" 
settingType="Sitecore.ContentSearch.LuceneProvider.LuceneSearchFieldConfiguration, 
Sitecore.ContentSearch.LuceneProvider">
                            <analyzer 
type="Sitecore.ContentSearch.LuceneProvider.Analyzers.LowerCaseKeywordAnalyzer, 
Sitecore.ContentSearch.LuceneProvider" />
                         </field>
                         <field fieldName="visit.enddatetime" storageType="YES" 
indexType="TOKENIZED" vectorType="NO" boost="1f" type="System.DateTime" 
format="yyyyMMddTHHmmZ" 
settingType="Sitecore.ContentSearch.LuceneProvider.LuceneSearchFieldConfiguration, 
Sitecore.ContentSearch.LuceneProvider">
                            <analyzer 
type="Sitecore.ContentSearch.LuceneProvider.Analyzers.LowerCaseKeywordAnalyzer, 
Sitecore.ContentSearch.LuceneProvider" />
                         \langle/field>
    2. In the <locations> sections, find all the following rows:
```
<ThrottlingEnabled>True</ThrottlingEnabled>

And replace them with the new ones:

<ThrottlingEnabled>False</ThrottlingEnabled>

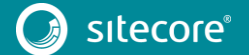

#### **1.1.19 Changes to App\_Config\Include\ContentTesting\Sitecore.ContentTesting.Lucene.I ndexConfiguration.config**

To upgrade your existing config file to the Sitecore 8.0 rev. 150621 (Update-4) version, you must make the following changes to the Sitecore.ContentTesting.Lucene.IndexConfiguration.config file:

**•** Remove the following node from the  $\langle$ index> section:

```
 <strategies hint="list:AddStrategy">
                       <strategy 
ref="contentSearch/indexConfigurations/indexUpdateStrategies/syncMaster" />
                   </strategies>
```
### **1.1.20 Changes to App\_Config\Include\Sitecore.ContentSearch.Solr.Index.Analytics.confi g.example**

To upgrade your existing config file to the Sitecore 8.0 rev. 150621 (Update-4) version, you must make the following changes to the

Sitecore.ContentSearch.Solr.Index.Analytics.config.example file:

1. In the <fieldNames> section, add the following nodes (you can add them anywhere in the section, but in a clean Sitecore installation the new node is placed after the contact.identificationlevel field):

```
 <field fieldName="contact.latestvisitdate" returnType="datetime" 
format="yyyy-MM-dd'T'HH:mm:ss'Z'" />
                          <field fieldName="visit.startdatetime" returnType="datetime" 
format="yyyy-MM-dd'T'HH:mm:ss'Z'" />
                          <field fieldName="visit.enddatetime" returnType="datetime" 
format="yyyy-MM-dd'T'HH:mm:ss'Z'" />
```
2. In the <locations> sections, find all the following rows:

<ThrottlingEnabled>True</ThrottlingEnabled>

And replace them with the new ones:

<ThrottlingEnabled>False</ThrottlingEnabled>

## **1.1.21 Changes to App\_Config\Include\ContentTesting\Sitecore.ContentTesting.Solr.Inde xConfiguration.config.disabled**

To upgrade your existing config file to the Sitecore 8.0 rev. 150621 (Update-4) version, you must make the following changes to the

Sitecore.ContentTesting.Solr.IndexConfiguration.config.disabled file:

Remove the following node in the <index id="sitecore\_suggested\_test\_index"...> section:

```
 <strategies hint="list:AddStrategy">
                      <strategy 
ref="contentSearch/indexConfigurations/indexUpdateStrategies/syncMaster" />
                   </strategies>
```
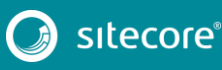